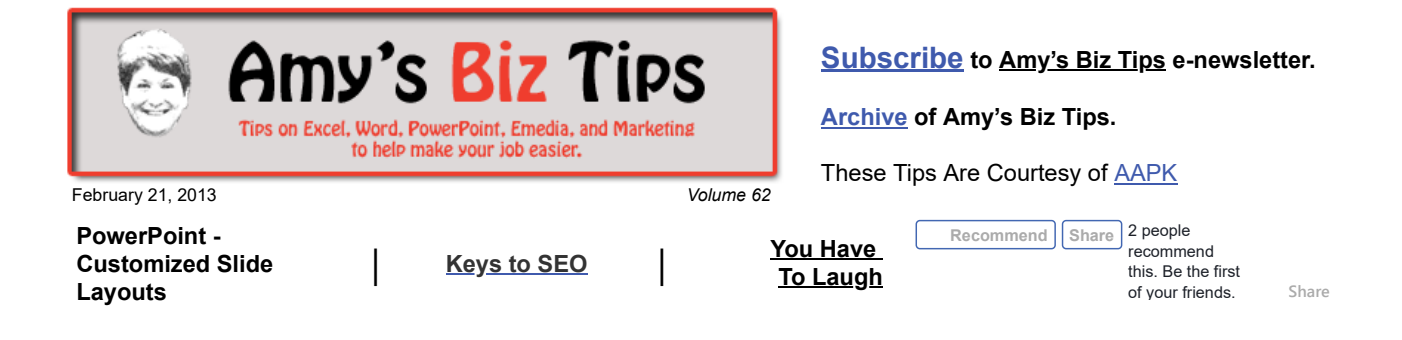

## **PowerPoint - Customized Slide Layouts**

PowerPoint Slide Layouts give you the ability to set up a format for slides (to include text, graphics, etc) with just a click. I discovered how to do this recently when a client asked me to create a customized layout so his staff could insert pictures into slides so they have a consistent look. So, now I am sharing what I learned with you.

To create a layout you use a blank layout in the Slide Master and placeholders. Here are the steps.

**B** 

日の· (5)。

Home

Delete

Rename

Insert<br>Layout @ Preserve

Insert

Master

Layout

Animations

Content Text

Charl

Smart Ar

Clip Arl

V Title

**V** Footers

 $\frac{1}{1000}$ 

Insert

Placeholder

Review

A

Thi

Slide Master

**Edit Master** 

**Insert Slide Insert** 

Master

- Go to the View and choose Slide Master.
- In the pane that contains the slide masters and layouts, locate and click the Blank Layout in the list of thumbnail layouts below the slide master.
- To change the layout try these tricks:
	- To remove unwanted placeholders such as headers, footers, or the date and time, click the border of the placeholder, and then press DELETE.
	- To add a placeholder on the Slide Master tab within the Master Layout group, click Insert Placeholder, and then select a placeholder type from the list. Then click a location on the layout, and then drag to draw the placeholder.
- To save the layout go to the thumbnail list of layouts, right-click the Blank Layout and then click Rename and type in a new name.
- Now go to Save As, type a file name and in the Save as type list choose PowerPoint Template and then click save.

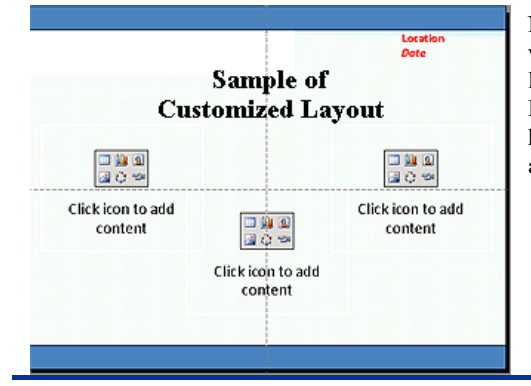

Note: Any layouts you add and customize will appear in the list of standard, built-in layouts in Normal view, located on the Home tab, in the Slides group. If you need help with any PowerPoint project, contact us at [info@aapk.com](mailto:info@aapk.com)

# **Keys to SEO: Content & User Experience – Interview With Bing's Duane Forrester**

## **Amy's Biz Tips are brought to you by [AAPK](http://aapk.com/index.html) who can also help you with:**

#### [Excel, Word and PowerPoint](http://aapk.com/consulting.html)  $\bullet$

- [Web Design](http://aapk.com/web_design.html)
- [Content Management Web](http://aapk.com/web_design.html) Sites
- [Graphic Design](http://aapk.com/print_media.html)
- [Print Design](http://aapk.com/print_media.html)  $\bullet$
- [Social Media Marketing](http://aapk.com/social_media.html)
- **•** [Creative Marketing Ideas](http://aapk.com/consulting.html)

### 3/18/2019 PowerPoint - Custom Layouts | SEO - Amys Biz Tips 022113

Find out what Duanne Forrester (Senior Product Manager – Webmaster Outreach at Bing) believes matters in today's SEO including content, promotion, and user engagement of content. Read the [interview from Search Engine Watch here - http://searchenginewatch.com/article/2239223/Keys-to-](http://searchenginewatch.com/article/2239223/Keys-to-SEO-Content-User-Experience-Interview-With-Bings-Duane-Forrester)SEO-Content-User-Experience-Interview-With-Bings-Duane-Forrester

If you need help with SEO or marketing, contact us at  $\frac{info(@aapk.com)}{info(@aapk.com)}$ 

### **You Have To Laugh**

Funny Video: Bird Dancing to Funkytown - <https://www.youtube.com/watch?v=qLcrJNthxM0>

**brought to you by [AAPK](http://aapk.com/index.html) who can also help you with:**

- [Excel, Word and PowerPoint](http://aapk.com/consulting.html)
- [Web Design](http://aapk.com/web_design.html)  $\bullet$
- [Content Management Web](http://aapk.com/web_design.html)  $\bullet$ Sites
- $\bullet$ [Graphic Design](http://aapk.com/print_media.html)
- [Print Design](http://aapk.com/print_media.html)
- [Social Media Marketing](http://aapk.com/social_media.html)
- **•** [Creative Marketing Ideas](http://aapk.com/consulting.html)

[Unsubscribe](mailto:info@aapk.com?subject=Unsubscribe) from Amy's Biz Tips e-newsletter.

[Home](http://aapk.com/index.html) [Web Design](http://aapk.com/web_design.html) [Social Media](http://aapk.com/social_media.html) [Print Media](http://aapk.com/print_media.html) [Consulting](http://aapk.com/consulting.html) [About AAPK](http://aapk.com/about_aapk.html)

Contact us - 203-305-3124 or at [info@aapk.com](mailto:info@aapk.com)

AAPK - 45 Shadyside Lane, Milford, CT 06460

AAPK © 2015